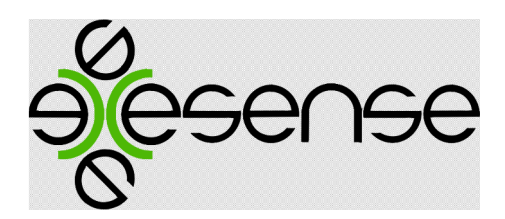

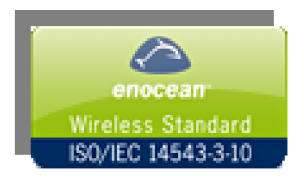

exessence - basic elements of a wireless digital control systems and data acquaintance

# EMA-8m.XXX-XXX Multichannel universal actuator. Double interface EnOcean and MODBUS RTU.

*Dolphin based.*

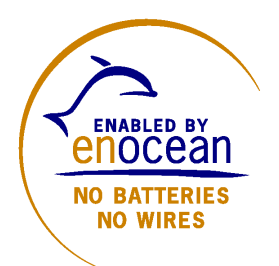

exesense www.exesense.com Представитель в России – ATLAS Group, Москва, Дмитровское шоссе 100 стр. 2 phone +7 (495) 64-335-65 e-mail: info@atlasgroup.ru, sale@atlasgroup.ru www.atlasgroup.ru

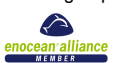

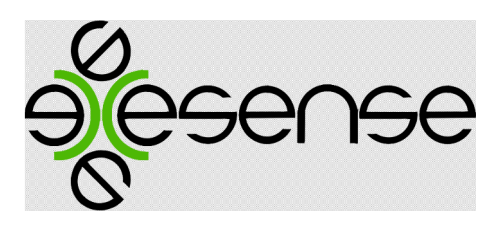

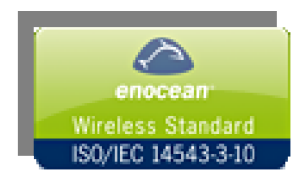

# Общее описание.

Многоканальный универсальный актуатор EMA-8m.xxx – xxx, представляет собой универсальное устройство удаленного управления как для сети RS485 с использованием протокола MODBUS, так и для беспроводных сетей используя радиоинтерфейс EnOcean и предназначено для управления 8 каналами посредством встроенных перекидных реле с максимальным током нагрузки до 10А. В качестве управляющих сигналов в EMA-8m.xxx – xxx возможно использовать, помимо стандартных запросов MODBUS по сети RS485, радиотелеграммы от передающих устройств, поддерживающих технологию EnOcean – кнопки EnOcean EasyFit (PTM 200) и тп. В устройстве заложена возможность работы с передающими устройствами, сделанными на базе технологии EnOcean - датчики открытия STM 250, устройства, сделанные на базе передающих модулей датчика STM 100, бинарного интерфейса PTM 230, приемопередатчика TCM120, сенсоры температуры, движения, освещенности, оконные ручки или датчики давления на сиденье.

Также в устройстве реализован контроль тока нагрузки для каждого канала с индикацией его превышения посредством светодиодов. Доступ к параметрам контроля возможен как по сети RS458/MODBUS, так и по запросам по радиоканалу EnOcean

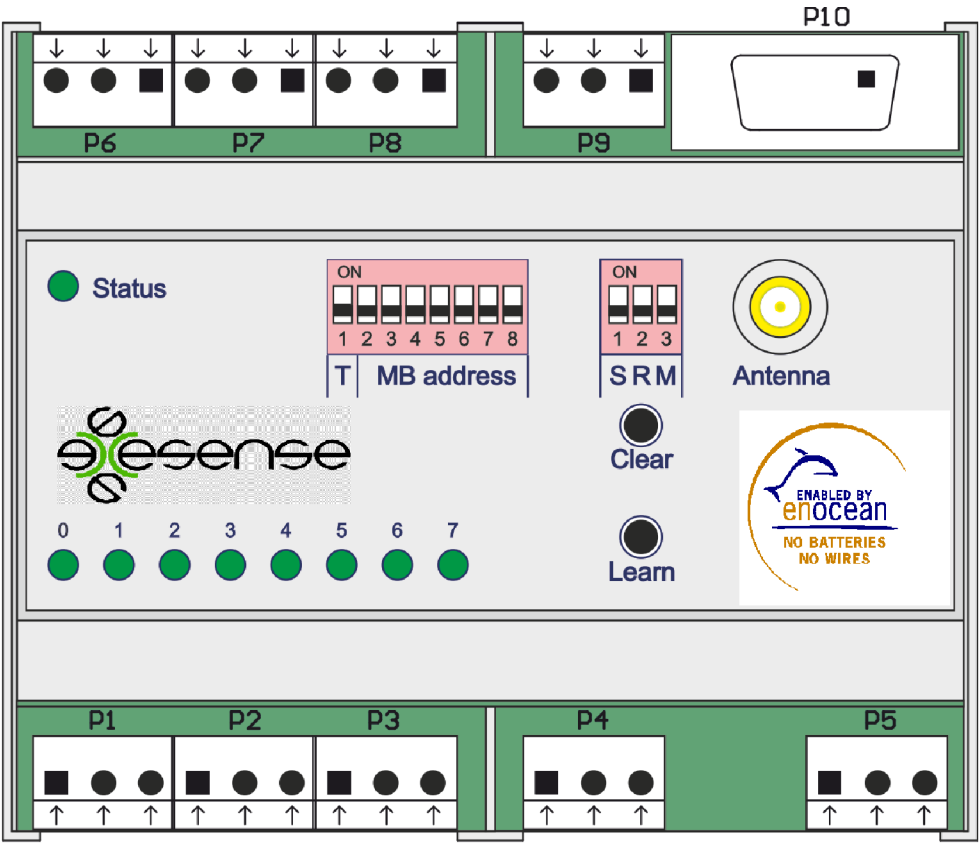

Рис.1 Общий вид устройства.

exesense www.exesense.com Представитель в России – ATLAS Group, Москва, Дмитровское шоссе 100 стр. 2 phone +7 (495) 64-335-65 e-mail: info@atlasgroup.ru, sale@atlasgroup.ru www.atlasgroup.ru

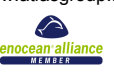

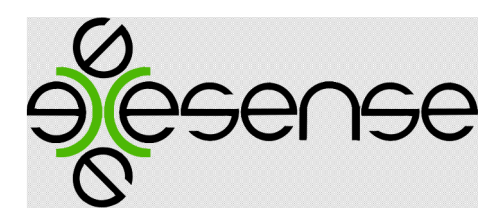

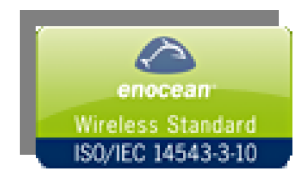

#### Основные технические характеристики:

EMA-8m.xxx - xxx

Напряжение питания устройства: 220 VAC; 24 VDC; 12 VDC;

Модификация устройства: 201 – поддержка профилей: F6-02 (2 Rocker Application Style 1) - работа с кнопками EnOcean EasyFit (PTM 200/210), поддержка расширенных 4BSтелеграмм управления по сети EnOcean

- 1. Проводной интерфейс RS-485, гальваническая изоляция 1000В, защита от перенапряжений и помех, поддержка протокола MODBUS RTU, встроенный терминатор линии.
- 2. 8 каналов управления перекидные реле с током коммутации до 10А/230FC на канал.
- 3. Встроенные датчики тока для каждого канала, значения в мА и Вт. Встроенная калибровка нуля.
- 4. Доступно программирование всех параметров и коэффициентов по сети RS-485 с сохранение во встроенной памяти.
- 5. Индикация состояние канала, в том числе превышение порога по току.
- 6. Беспроводный интерфейс EnOcean 868Mhz:
	- привязка до 250 устройств управления-передатчиков типа EnOcean EasyFit (PTM200) на канал управления;
	- возможность параметризации каналов, с функциями:
		- Обычный режим управления кнопкой EasyFit (PTM200). «I» кнопки включает канал, «О» кнопки – выключает канал.
		- Режим таймер (Лестничный режим). Включение канала кнопкой «I» на заданный промежуток времени от 1 сек до 30 мин. Доступно выключение канала кнопкой «О».
		- Режим управления одной стороной рокера кнопки EasyFit «О»для реализации «ВСЕ ВЫКЛ».
		- Режим транслирования состояния кнопки EasyFit. Соответствующие выходное реле замкнуто, если вы держите кнопку нажатой и разомкнуто, если отпускаете.
		- Управление ТЭН от размещенного в помещении EnOcean-датчика температуры с уставкой.
		- Управление клапанами подачи воды для контроля протечки от EnOcean -датчика протечки.

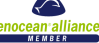

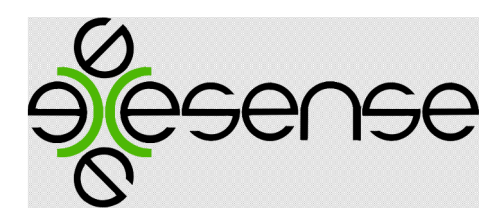

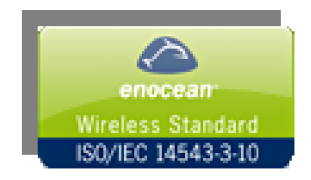

- Возможны заказные спецификации на параметризацию каналов и подключение EnOcean -совместимых передающих устройств к EasyBee ERA.
- 7. Источник питания 12В/350мА; 24В/250 мА; ~220В/100мА (определяться типом устройства).
- 8. Рабочий диапазон температур: -40..+85С (ограничение для беспроводного канала -25..+85С).
- 9. Температура хранения: -40..+85С.
- 10.Корпусное исполнение монтаж на DIN рейку, IP22.
- 11. Габаритные размеры 106мм х 90мм х 58мм

#### Назначение разъемов.

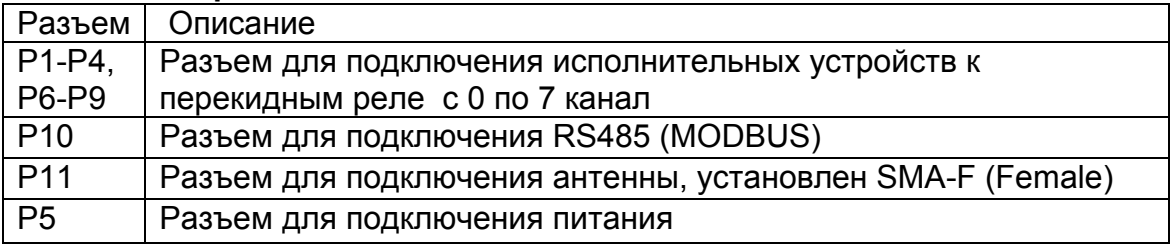

#### Назначение переключателей.

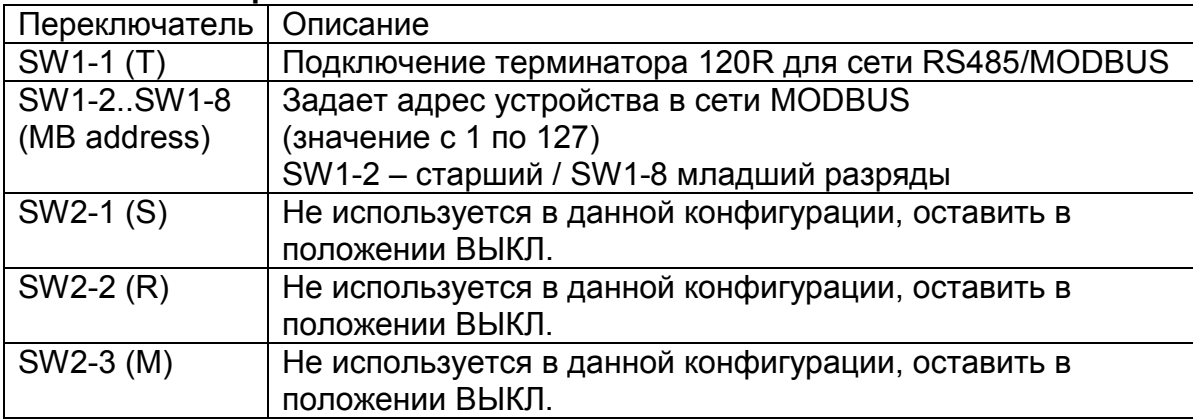

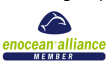

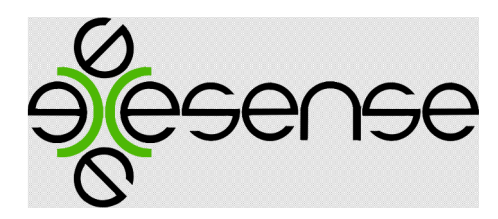

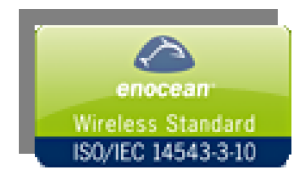

#### Средства индикации устройства.

Индикация состояния устройства осуществляется светодиодом Status – показывает статус устройства или состояние соединения для режима RS485/MODBUS. Индикация состояний выходов осуществляется светодиодами с 0 по 7. Режимы отображения состояния выходов:

- выход выключен светодиод не горит;
- выход включен (ОК)– горит зеленый светодиод;
- выход включен (КЗ- превышение порога по току) мигает зеленый светодиод.

Перед использованием устройства EMA-8m.xxx – xxx необходимо произвести его настройку: установить адрес устройства, скорость сети RS485/MODBUS.

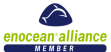

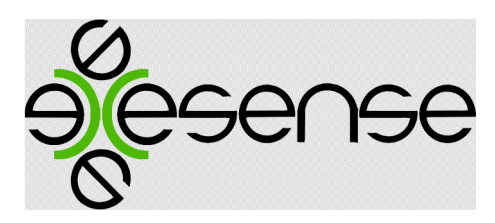

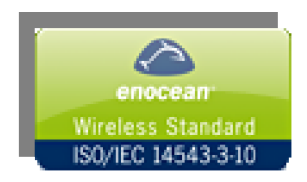

# 1. Программирование устройства.

Для программирования устройства используются две кнопки на передней панели «Learn» (далее LRN) и «Clear» (далее CLR).

Для входа в режим программирования необходимо нажать одновременно на кнопки LRN и CLR и удерживать их в нажатом состоянии примерно 10 сек. до момента, когда начнут одновременно мигать светодиоды с 1 по 8 и Status. После того как кнопки будут отпущены и устройство подтвердит что оно вошло в режим программирования включив все светодиоды, затем можно приступить к конфигурированию устройства. Если никаких действий не предпринимать в режиме программирования, то устройство автоматически перейдет в рабочий режим через 60 сек.

# 1.1 Алгоритм работы с устройством EnOcean EasyFit (PTM200) - формат телеграмм RPM.

- 1.1.1. Кратковременным нажатием на кнопку LRN устройство переводится в режим привязки к устройствам EasyFit. При этом включится светодиод первого канала актуатора. Для программирования этого канала перейдите к пункту 1.1.2, для выбора другого канала нажимайте кнопку CLR, до тех пор, пока не загорится светодиод необходимого вам канала.
- 1.1.2. Кратковременным нажатием на кнопку LRN переведите выбранный вами канал в режим параметризации. При этом светодиод Status будет мигать по кол-ву раз в соответствие с номером выбранного канала и включится светодиод первого канала актуатора для индикации номера возможного варианта работы:

№1 – Обычный режим работы:«I» кнопки включает канал, «О» кнопки – выключает канал.

 $N$ °2 – Режим транслирования состояния кнопки EasyFit. Соответствующие выходное реле замкнуто, если вы держите кнопку «I» нажатой и разомкнуто, если отпускаете.

№3 – Включение канала на промежуток времени 5 сек.

№4 – Включение канала на промежуток времени 10 сек.

- №5 Включение канала на промежуток времени 30 сек.
- №6 Включение канала на промежуток времени 1 мин.
- №7 Включение канала на промежуток времени 10 мин.
- №8 Включение канала на промежуток времени 30 мин.

Выбор варианта работы осуществляется кратковременным нажатием на кнопку CLR. Для перехода к режиму привязки к устройствам EasyFit кратковременно нажмите кнопку LRN.

Для привязки к выбранному каналу с заданным режимом работы кнопки необходимо нажать не менее 3-4 РАЗА на кнопку «I» EasyFit для включения и выключения, если нужно только выключение, то нажимаете не менее 3-4 РАЗА на кнопку «O». Время в течении которого ожидаются нажатия - 5 секунд. Для привязки устройства резервируется 1 запись, всего в устройстве доступно 128 записей. Привязка кнопки

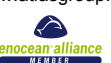

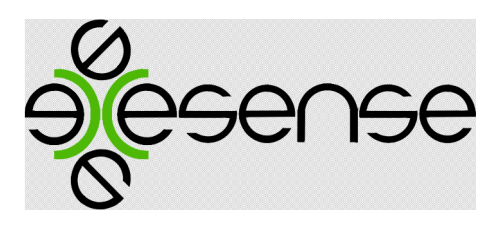

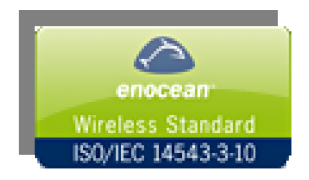

будет характеризоваться кратковременным миганием светодиода с номером выбранного канала с последующим миганием всех светодиодов при сохранении конфигурации, затем устройство перейдет в рабочий режим. В случае отсутствие свободной записи в памяти устройства загорится красный светодиод Status, и устройство выйдет из режима программирования. Для освобождения памяти перейдите в режим очистки памяти для хранения ID устройств EnOcean (см. пункт 1.2).

Чтобы обеспечить защиту от случайного привязывания устройство автоматически снижает чувствительность приемника и игнорирует телеграммы, полученные от репитера.

# 1.3. Алгоритм работы с устройством EnOcean - формат телеграмм 4BS.

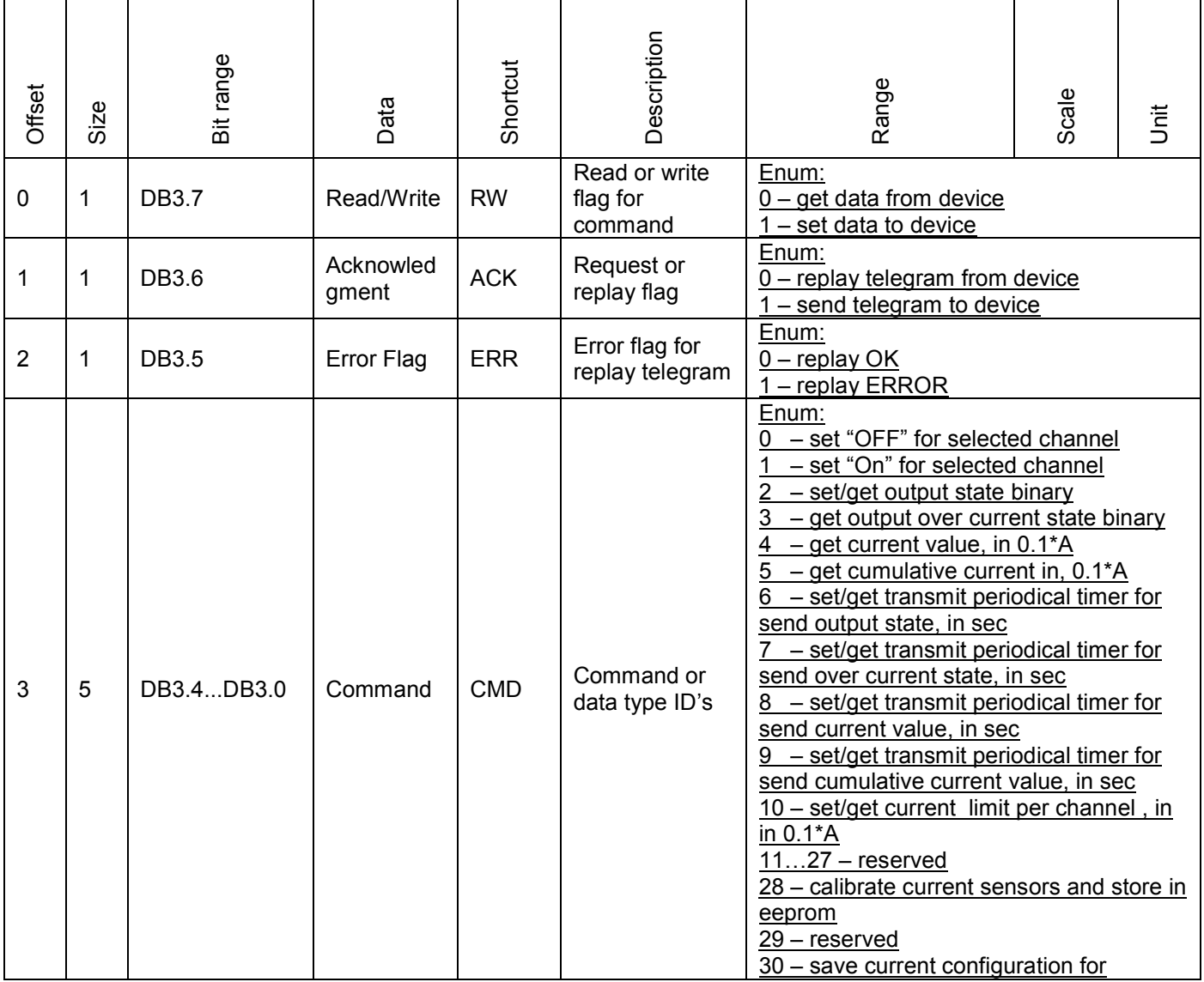

Формат телеграммы EnOcean – 4BS.

exesense

www.exesense.com Представитель в России – ATLAS Group, Москва, Дмитровское шоссе 100 стр. 2 phone +7 (495) 64-335-65

e-mail: info@atlasgroup.ru, sale@atlasgroup.ru

www.atlasgroup.ru

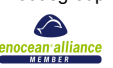

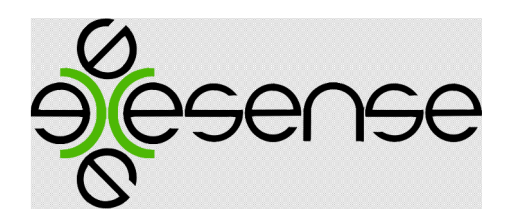

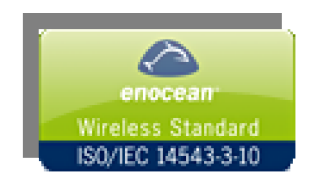

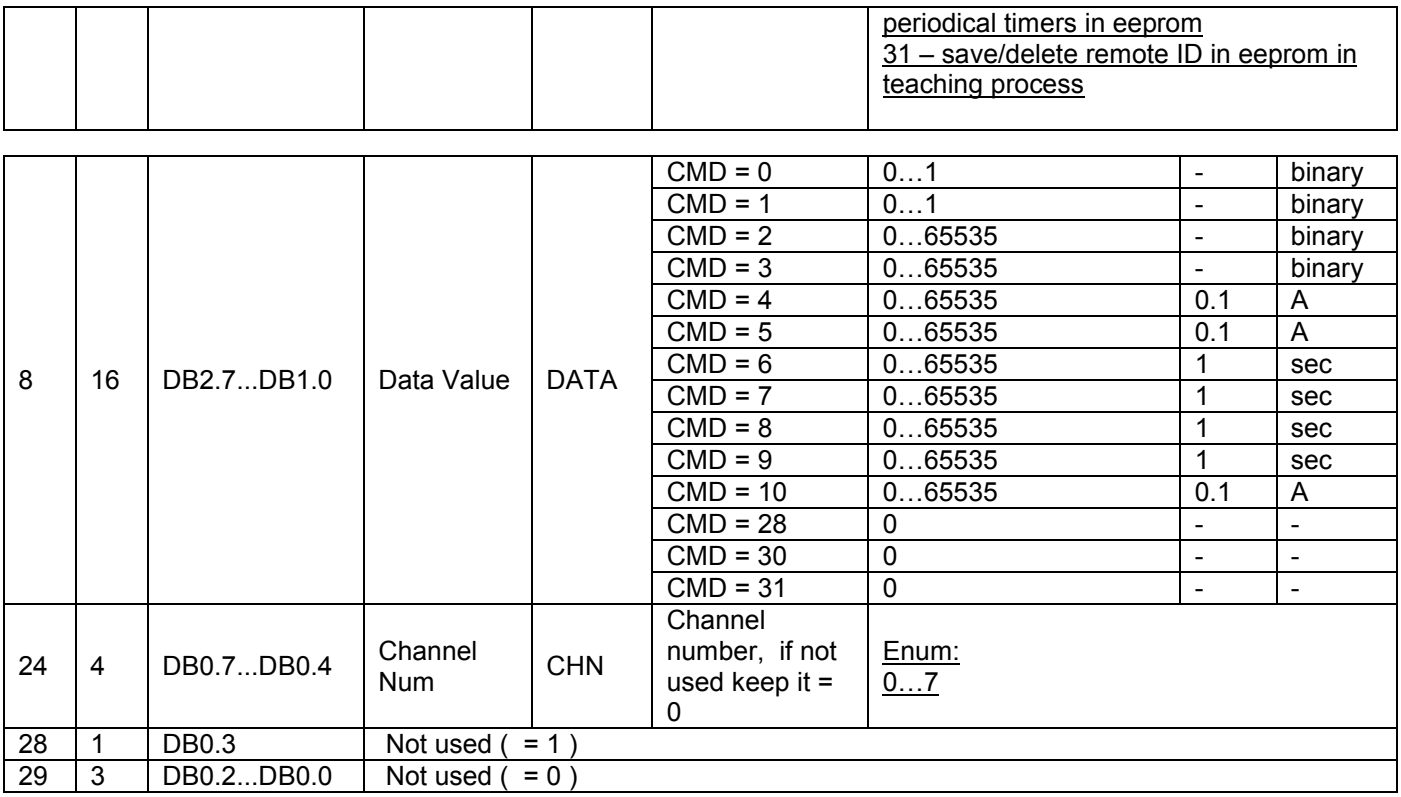

После того как устройство переведено в режим программирования возможно удаление или привязка устройств EnOcean с управление телеграммами формата 4BS.

#### Привязка устройства:

ДВА раза кратковременно нажмите на кнопку LRN и устройство перейдет в режим привязки к устройствам (аналогично пунктам 1.1.1-1.1.2 для канала 1 и тип параметра 1). Затем необходимо послать не менее 3-х телеграмм в течение 5секунд со следующими полями :

Посылка 4BS

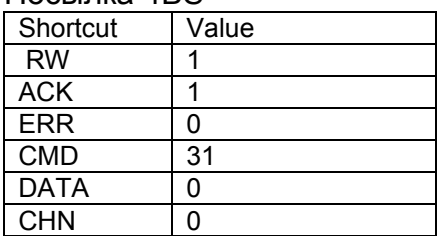

При успешном получении 2-х и более телеграмм устройство сформирует ответ: Ответ 4BS

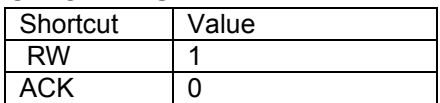

exesense

www.exesense.com Представитель в России – ATLAS Group, Москва, Дмитровское шоссе 100 стр. 2 phone +7 (495) 64-335-65 e-mail: info@atlasgroup.ru, sale@atlasgroup.ru www.atlasgroup.ru

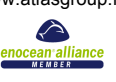

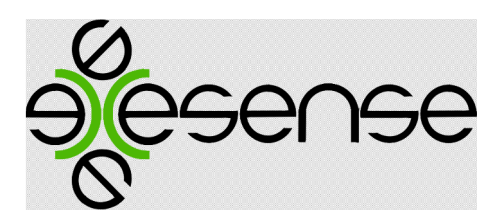

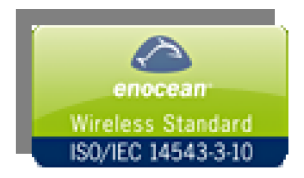

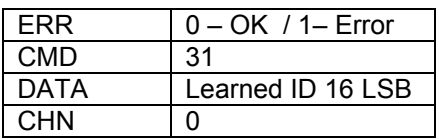

#### Команды управления:

CMD = 0 – выключение выбранного канала.

Посылка 4BS

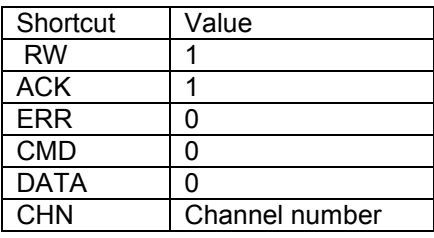

#### Ответ 4BS

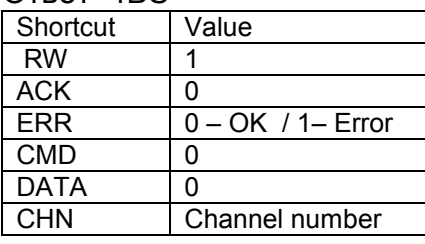

# CMD = 1 – включение выбранного канала.

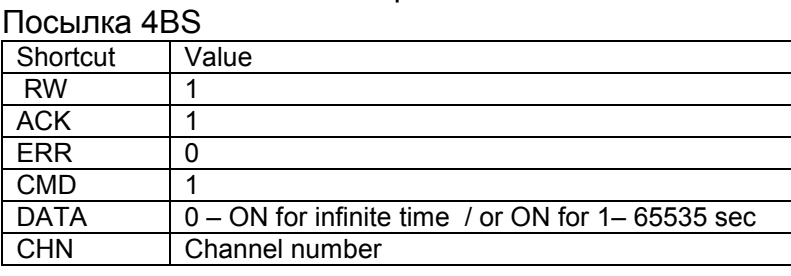

# Ответ 4BS

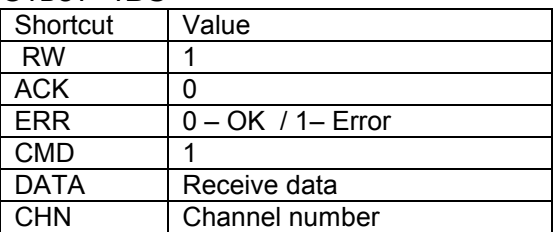

CMD = 2 – Выключение /выключение всех каналов.

Посылка 4BS<br>Shortcut I Value

Shortcut

exesense

www.exesense.com Представитель в России – ATLAS Group, Москва, Дмитровское шоссе 100 стр. 2 phone +7 (495) 64-335-65 e-mail: info@atlasgroup.ru, sale@atlasgroup.ru www.atlasgroup.ru

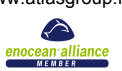

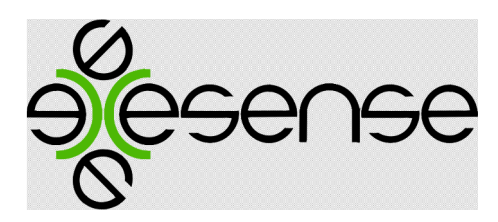

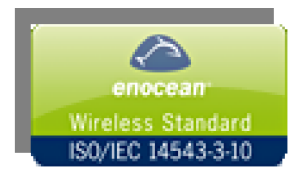

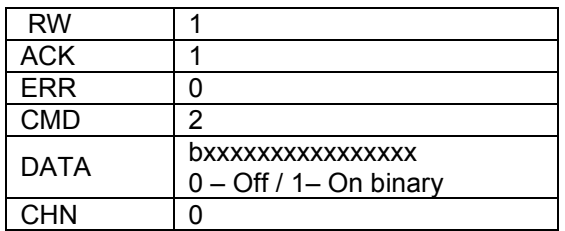

#### Ответ 4BS

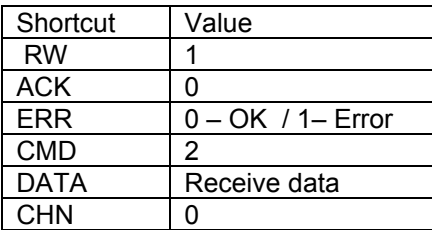

#### Запрос состояния выходов Посылка 4BS

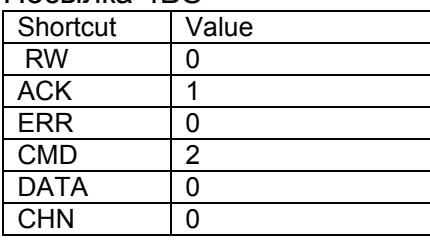

#### Ответ 4BS

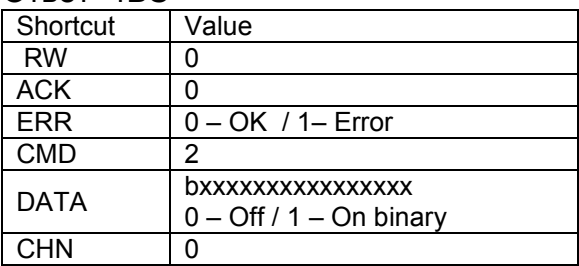

CMD = 3 – Запрос состояния флагов превышения лимита по току для всех каналов Посылка 4BS

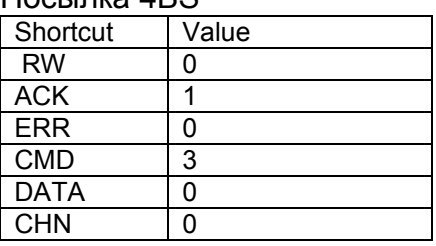

Ответ 4BS

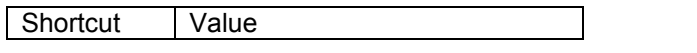

exesense

www.exesense.com Представитель в России – ATLAS Group, Москва, Дмитровское шоссе 100 стр. 2 phone +7 (495) 64-335-65 e-mail: info@atlasgroup.ru, sale@atlasgroup.ru

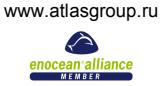

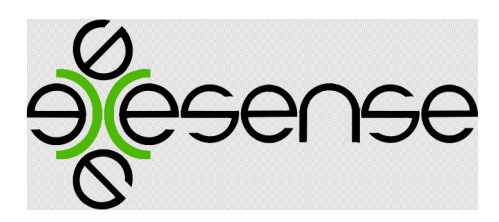

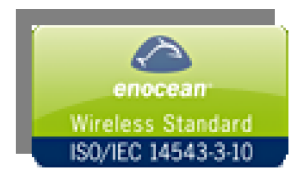

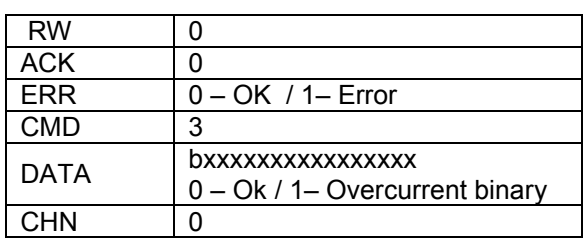

#### CMD = 4 – Запрос значения тока для выбранного канала Посылка 4BS

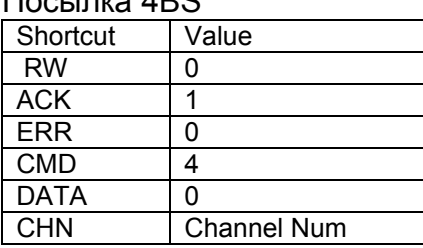

#### Ответ 4BS

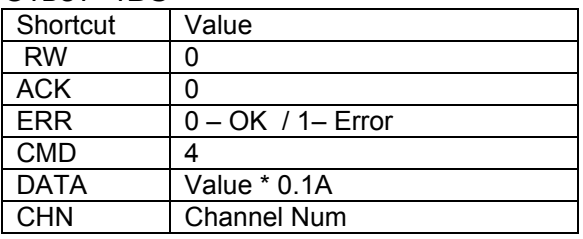

CMD = 5 – Запрос значения суммарного тока (со времени последнего запроса) для выбранного канала

Посылка 4BS

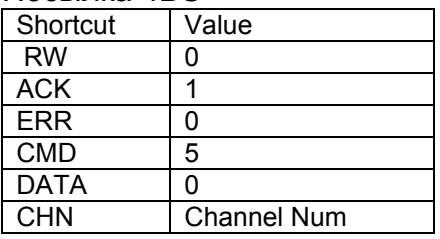

Ответ 4BS

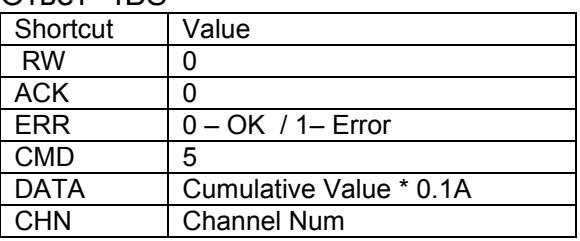

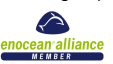

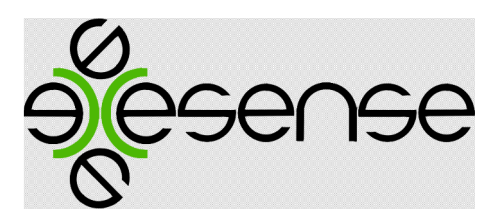

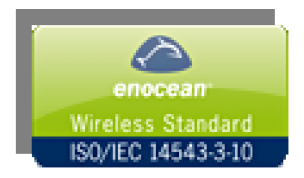

CMD = 6 – Запрос / установка значения таймера для автоматической отсылки телеграммы с состоянием выходов.

CMD = 7 – Запрос / установка значения таймера для автоматической отсылки телеграммы с состоянием флагов превышение лимита по току.

CMD = 8 – Запрос / установка значения таймера для автоматической отсылки телеграмм со значениями тока для каждого канала (отсылка 8 телеграмм). CMD = 9 – Запрос / установка значения таймера для автоматической отсылки телеграмм со значениями суммарного тока для каждого канала (отсылка 8 телеграмм). .

#### Установка значения:

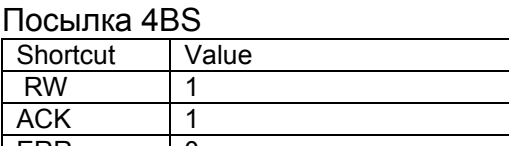

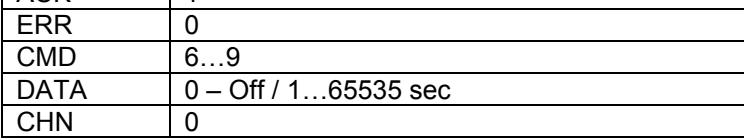

#### Ответ 4BS

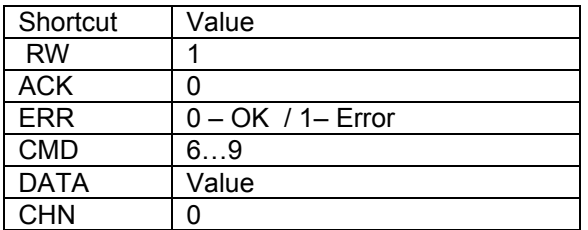

#### Запрос значения:

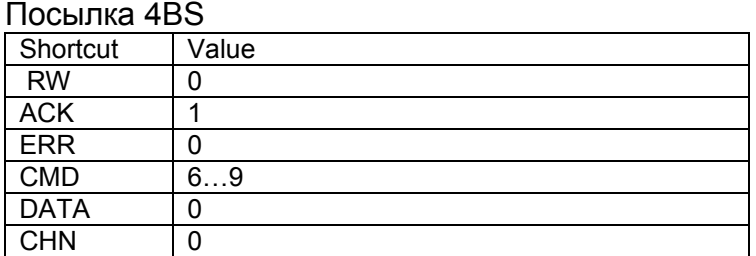

#### Ответ 4BS

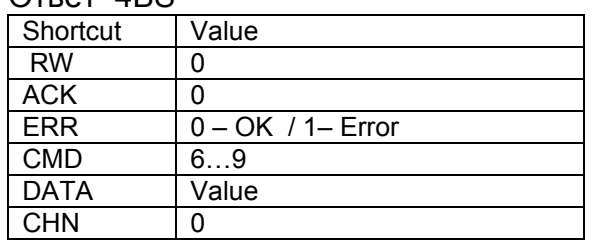

exesense

www.exesense.com Представитель в России – ATLAS Group, Москва, Дмитровское шоссе 100 стр. 2 phone +7 (495) 64-335-65 e-mail: info@atlasgroup.ru, sale@atlasgroup.ru

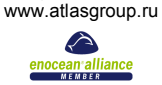

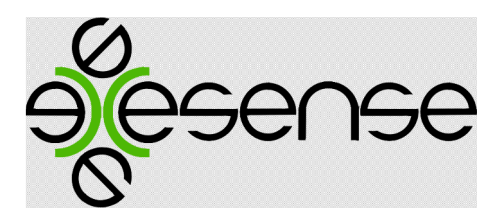

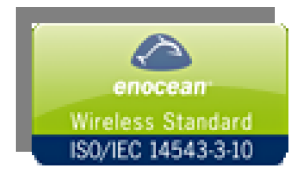

CMD = 10 – Запрос / установка значения лимита по току.

#### Установка значения:

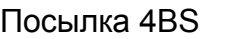

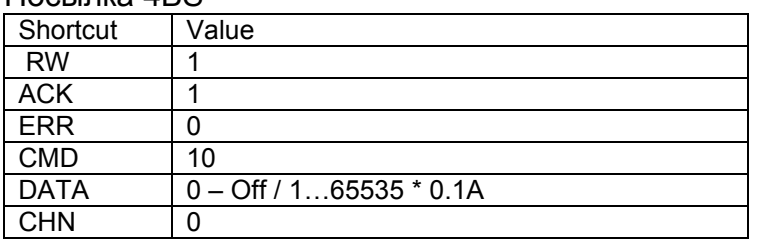

#### Ответ 4BS

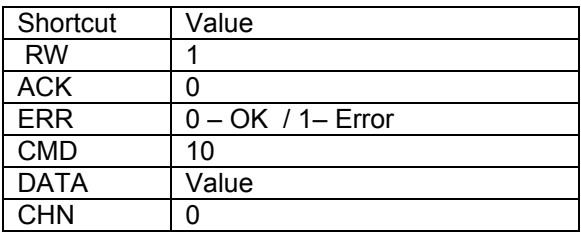

#### Запрос значения:

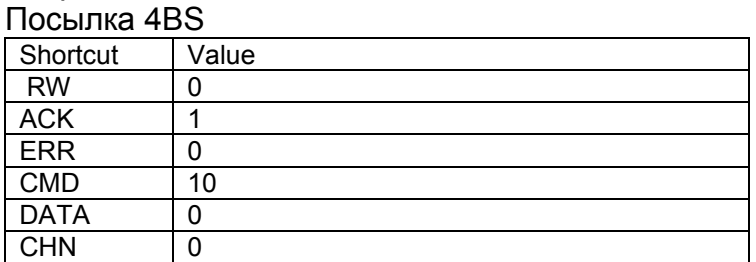

# Ответ 4BS

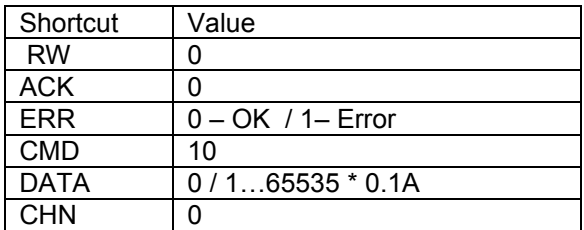

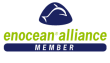

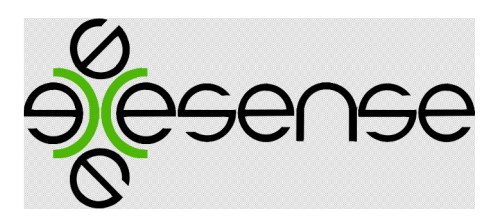

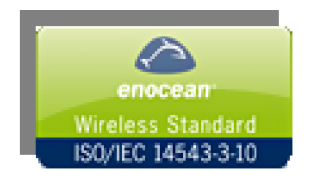

CMD = 28 – Команда на выполнение калибровки нуля для датчиков тока (выполнять только при отключенной нагрузке, убирает смещение и наводки).

#### Установка значения:

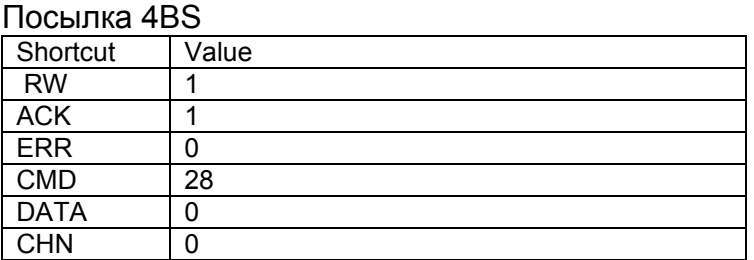

Ответ 4BS

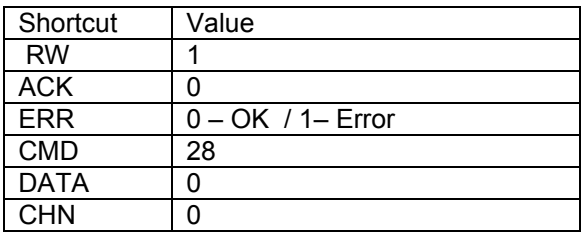

CMD = 30 – Команда для сохранение значений таймеров (CMD 6…9) в EEPROM для автоматической отсылки телеграмм состояний.

#### Запись значений:

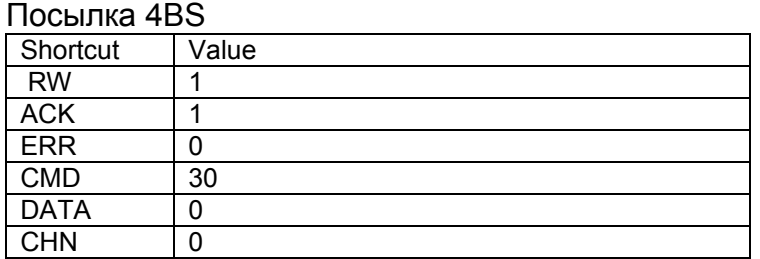

Ответ 4BS

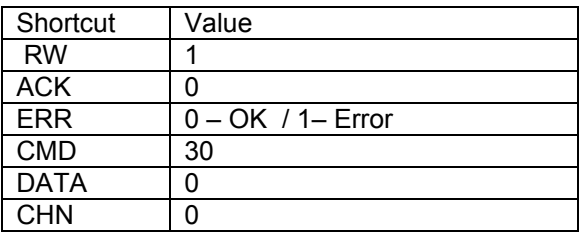

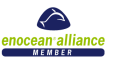

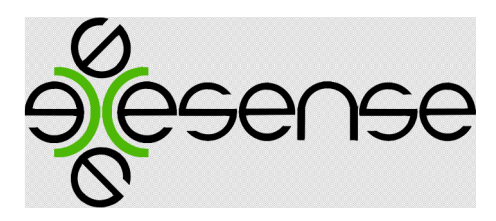

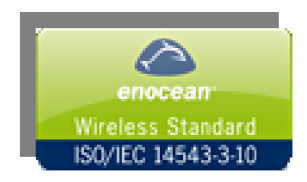

## 1.4.Алгоритм очистки конфигурации устройства.

После ввода устройства в режим программирования кратковременным нажатием на кнопку CLR устройство переводится в режим очистки конфигурации. При этом включится светодиод первого канала актуатора для индикации номера возможного варианта очистки. Выбор варианта очистки осуществляется кратковременным нажатием на кнопку LRN. Для выполнения выбранного режима очистки нажмите кнопку CLR и держите до тех пор, пока не загорятся все светодиоды.

Доступны следующее варианты очистки конфигурации:

1.4.1. Отвязка устройств EnOcean.

Для отвязки устройства EasyFit(PTM200) необходимо нажать 3-4 РАЗА на кнопку «I» или «O» EasyFit. ». Время в течении которого ожидаются нажатия - 5 секунд. Отвязка кнопки будет характеризоваться кратковременным миганием 1-ого светодиода с последующим включение всех светодиодов при сохранении конфигурации, затем устройство перейдет в рабочий режим. При этом запись не освобождается она становиться не активной, в случае если исчерпался весь лимит сводных записей (128), необходимо провести очистку памяти для хранения ID привязанных устройств EnOсean (см. пункт 1.4.2).

Для отвязки устройства EnOcean с форматом телеграмм 4BS необходимо послать не менее 3-х телеграмм в течение 5 секунд со следующими полями: Посылка 4BS

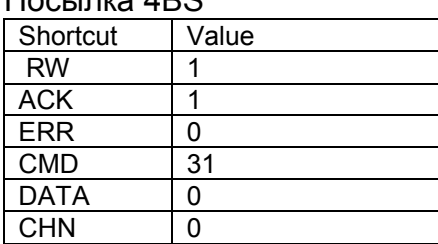

Ответ 4BS

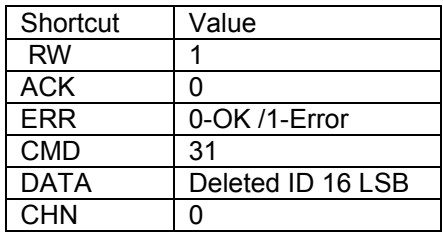

Отвязка устройства будет характеризоваться кратковременным миганием 1 ого светодиода с последующим включение всех светодиодов при сохранении конфигурации, затем устройство перейдет в рабочий режим. При этом запись не освобождается она становиться не активной, в случае если исчерпался весь лимит сводных записей (128), необходимо провести очистку памяти для хранения ID привязанных устройств EnOсean (см. пункт 1.4.2).

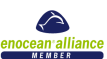

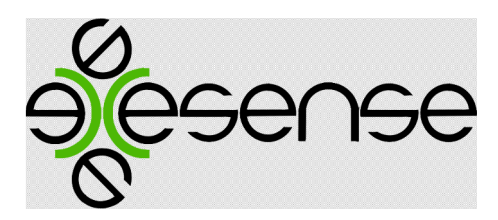

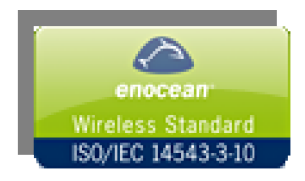

- 1.4.2. Очистка памяти для хранения ID привязанных устройств EnOcean. Очистка памяти будет характеризоваться кратковременным включением всех светодиодов, затем устройство перейдет в рабочий режим. При этом будут отвязаны ВСЕ устройства EnOcean записанные ранее.
- 1.4.3. Установка параметров RS485 по умолчанию:
	- скорость 9600;
	- бит данных 8;
	- четность Нет;
	- стоповые биты 1;
	- управление потоком Нет;

Установка параметров будет характеризоваться кратковременным включением всех светодиодов, затем устройство перейдет в рабочий режим.

1.4.4. Установка нуля для датчиков тока.

Установки нуля датчиков тока осуществляется для компенсации внешних воздействий на датчик (магнитные поля, расположение проводников и тп.). Перед установкой нуля отключите от входных клейм все нагрузки. Установка параметров будет характеризоваться кратковременным включением всех светодиодов, затем устройство перейдет в рабочий режим.

1.4.5. Восстановление заводских настроек.

Установка всех параметров в начальное состояние будет характеризоваться кратковременным включением всех светодиодов, затем устройство перейдет в рабочий режим. При этом будут очищены все привязанные устройств EnOcean, установлены по умолчанию параметры RS485 и очищены регистры смещения для датчиков тока.

# 2. RS485/MODBUS интерфейс.

Интерфейс RS485/MODBUS выведен на разъем P10 (тип D-SUB). Сигналы интерфейса защищены от перенапряжений и импульсных помех и гальванически изолированы от питающего напряжения (до 1000 Вольт).

# 2.1 Установка терминатор RS485/MODBUS сети.

На плате устройства предусмотрена возможность включения терминатора шины 120R. Для того чтобы включить терминатор переведите переключатель SW1-1 (T) в положение ON. Шина RS485 должна иметь терминаторы на обоих концах.

# 2.2 Установка адрес устройства в RS485/MODBUS сети.

Установка адреса устройства в сети RS485 производится с помощью переключателей SW1-2..SW1-8. Переключатель SW1-2 определяет значение старшего разряда адреса, переключатель SW1-8 определяет значение младшего

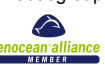

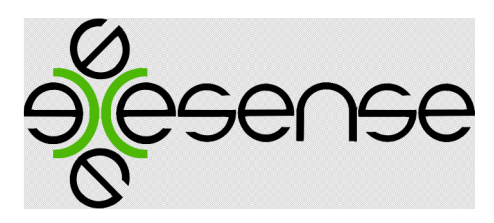

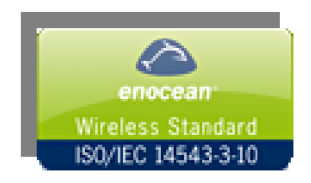

разряда адреса. Максимальное значение адреса устройства для RS485 сети – 127 (0x7F / b 111 1111). Значение адреса равное 0 не используется. Пример:

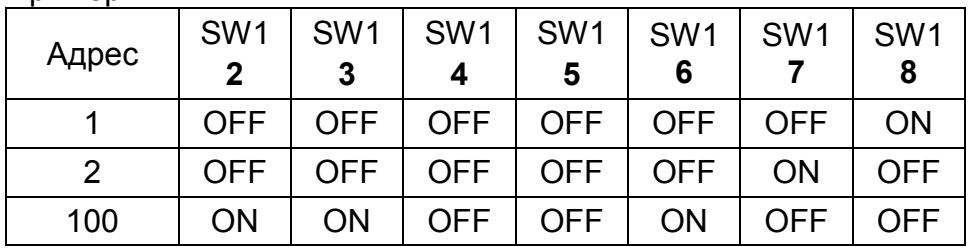

# 2.3 Установка параметров подключения RS485/MODBUS сети.

Установка следующих параметров RS485/MODBUS сети доступно через запись в «HOLDING REGISTERS».

Возможна установка следующих параметров:

- Скорость до 1Мбит;
- Четность NONE, EVEN, ODD.

# 2.4 Протокол MODBUS.

В устройстве EMA-8m.xxx – xxx для интеграции в различные системы управления на основе сети RS485 реализован протокол MODBUS. Режим передачи - RTU. Коды поддерживаемых функций MODBUS

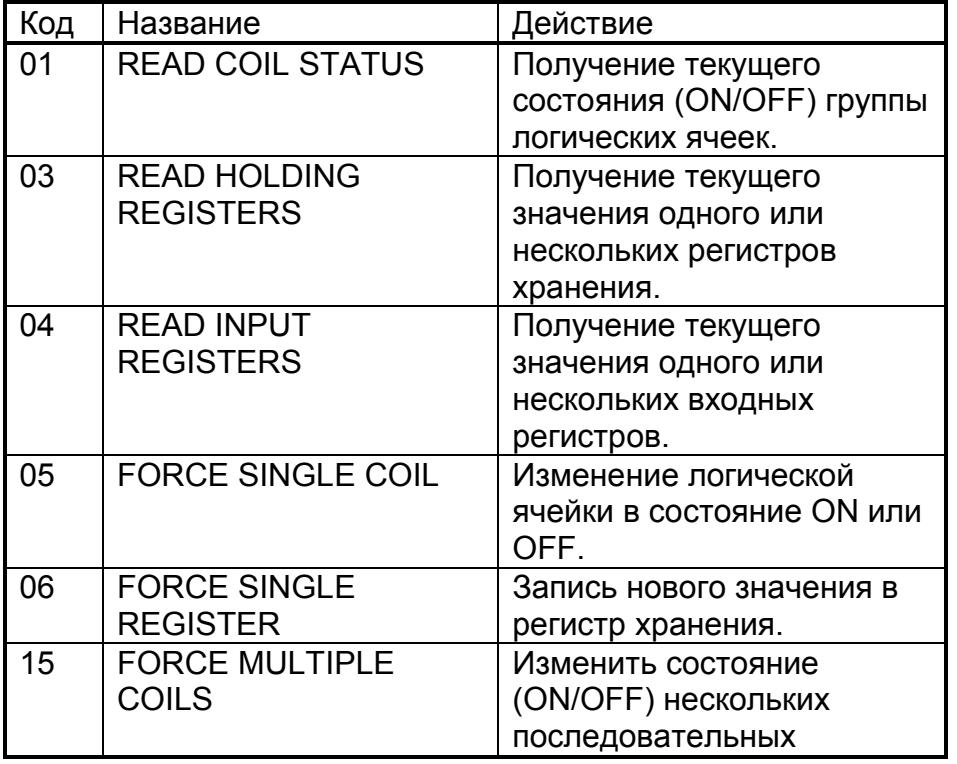

exesense

www.exesense.com

Представитель в России – ATLAS Group, Москва, Дмитровское шоссе 100 стр. 2 phone +7 (495) 64-335-65

e-mail: info@atlasgroup.ru, sale@atlasgroup.ru www.atlasgroup.ru

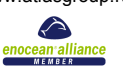

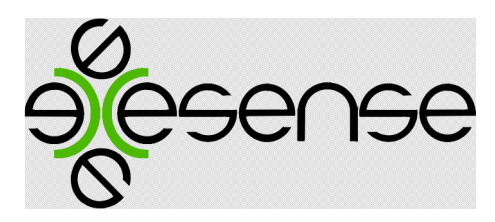

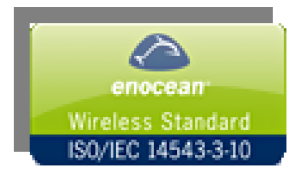

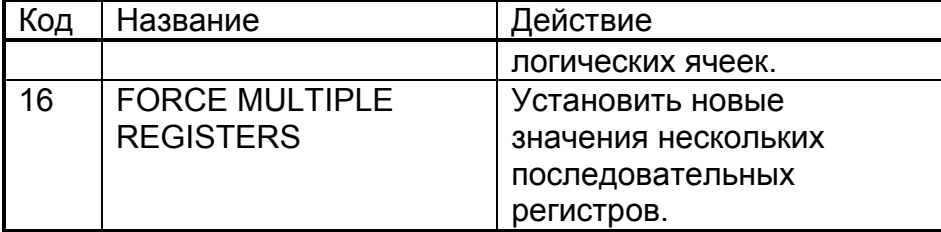

# 2.4.1 Описание регистров MODBUS.

# Coil Status.

В этом регистре отображены состояние выходных реле.

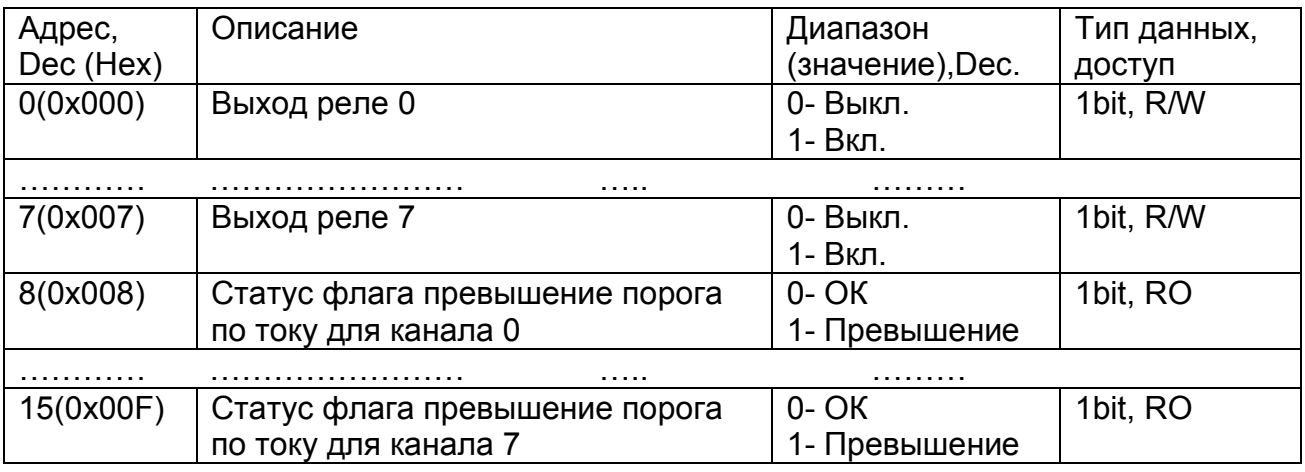

## Input Status.

Не поддерживается.

#### Holding Register.

В этом отображаются состояние выходных реле, состояние флагов превышения по току, а также системные константы.

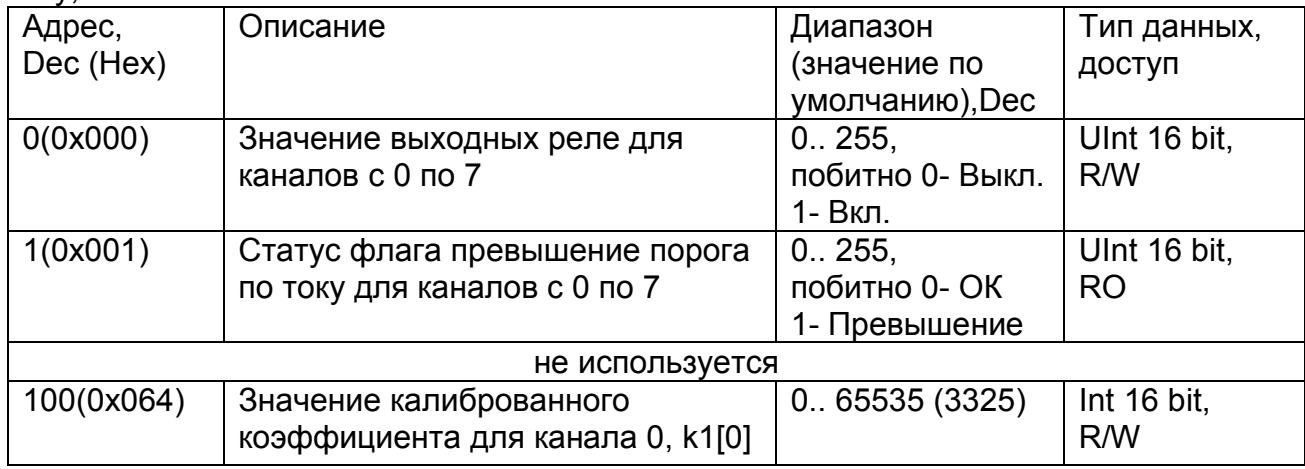

exesense

www.exesense.com Представитель в России – ATLAS Group, Москва, Дмитровское шоссе 100 стр. 2 phone +7 (495) 64-335-65

e-mail: info@atlasgroup.ru, sale@atlasgroup.ru

www.atlasgroup.ru

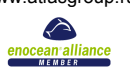

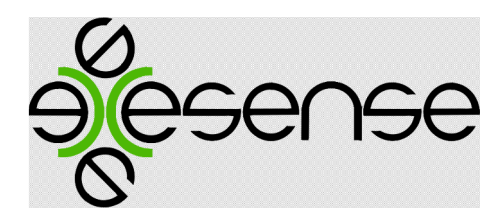

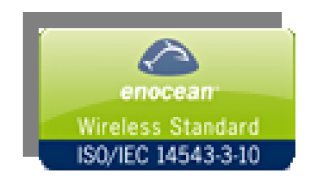

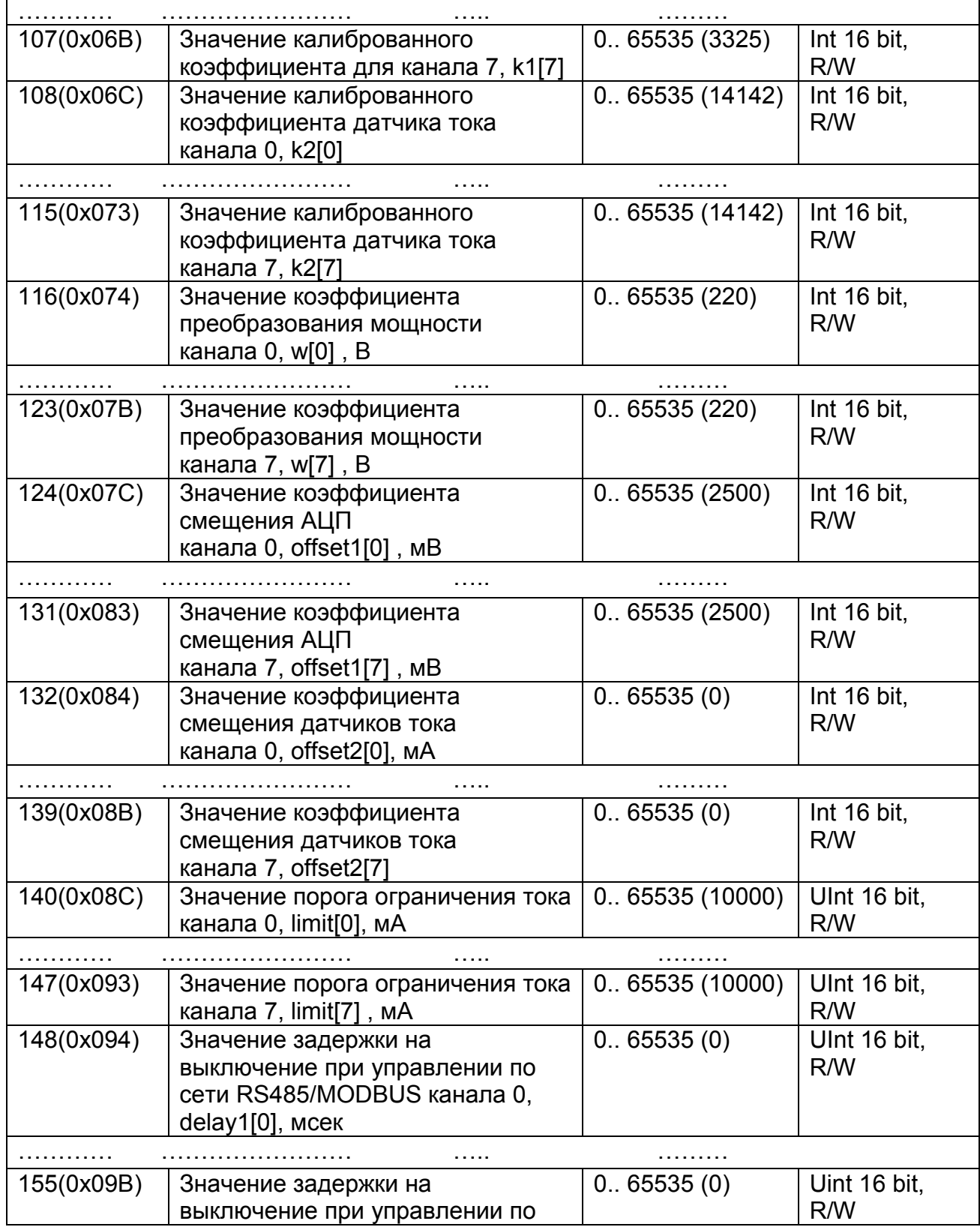

exesense

www.exesense.com Представитель в России – ATLAS Group, Москва, Дмитровское шоссе 100 стр. 2 phone +7 (495) 64-335-65

e-mail: info@atlasgroup.ru, sale@atlasgroup.ru

www.atlasgroup.ru

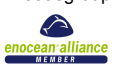

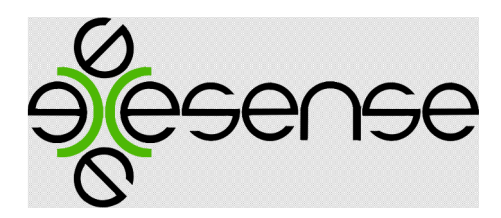

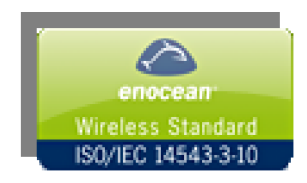

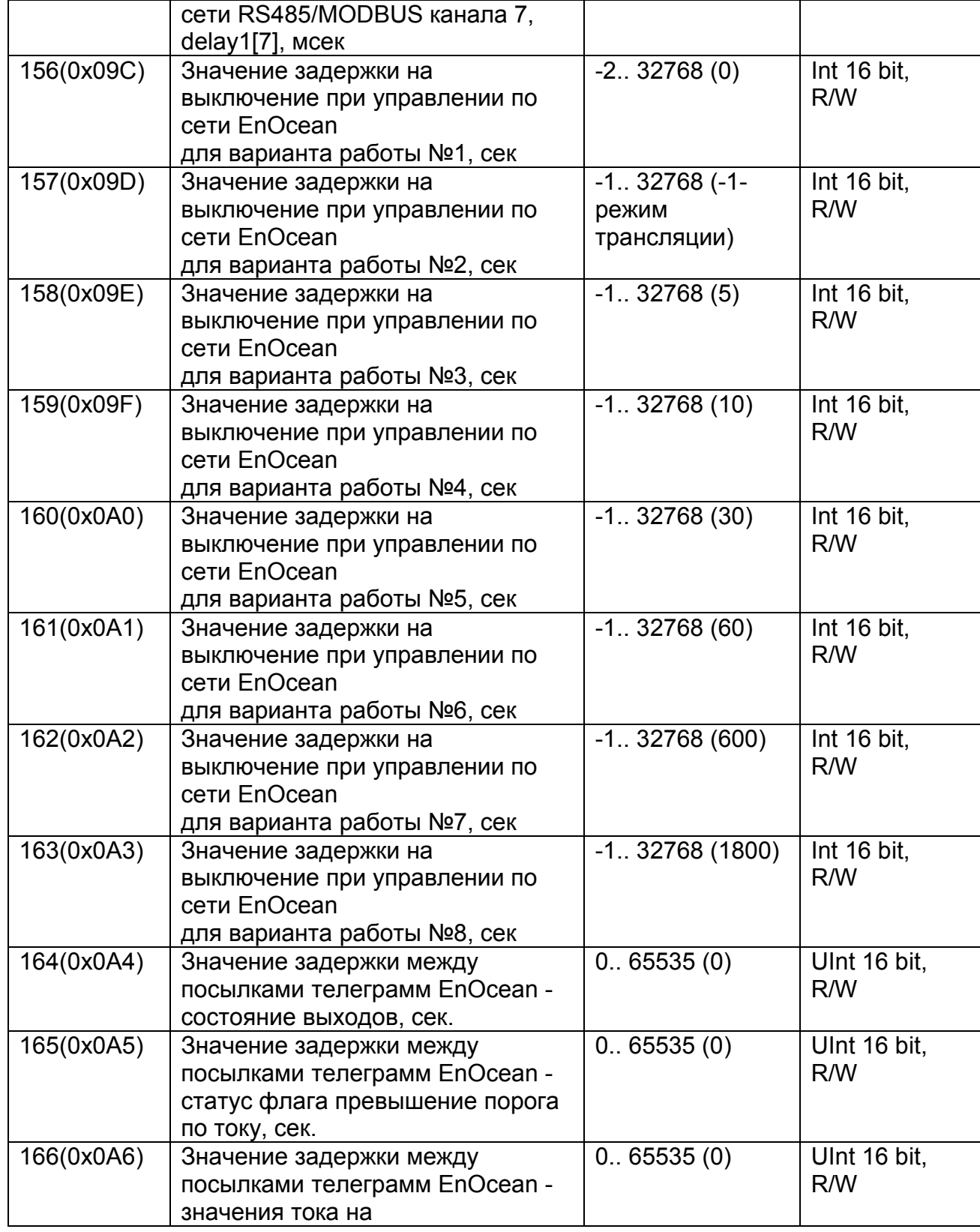

exesense

www.exesense.com

Представитель в России – ATLAS Group, Москва, Дмитровское шоссе 100 стр. 2 phone +7 (495) 64-335-65

e-mail: info@atlasgroup.ru, sale@atlasgroup.ru

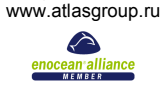

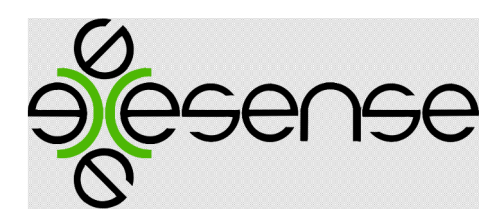

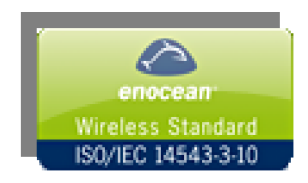

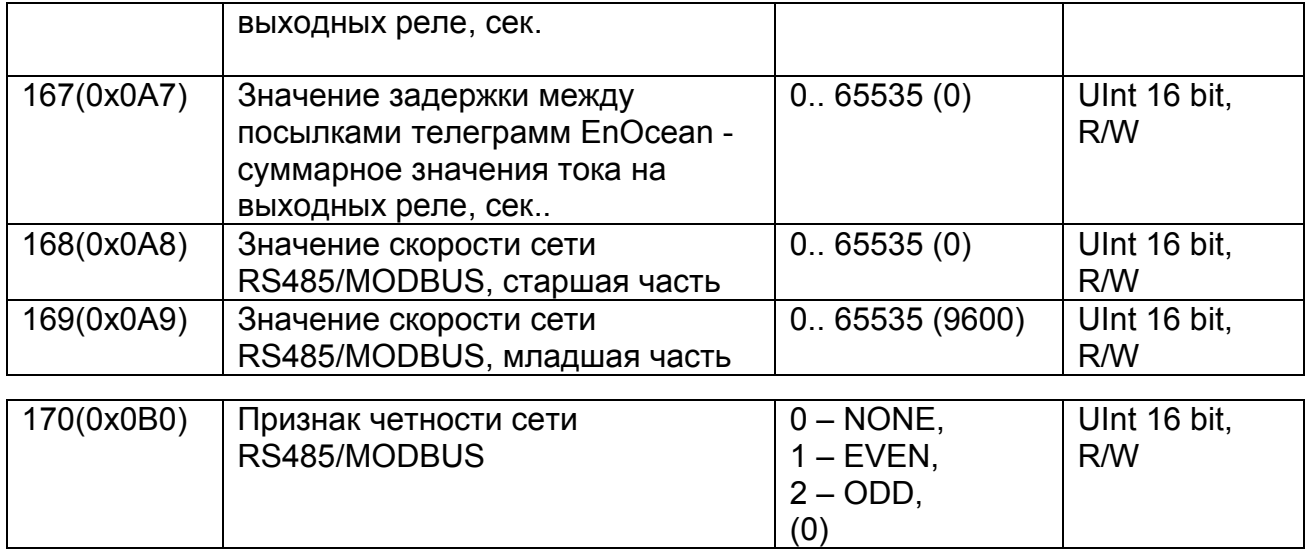

Для сохранения измененных значений коэффициентов с адреса 100 по 170 в Holding Register необходимо записать по адресу 200-201 (0x0C8-0x0C9) команду «save» в asсii коде (ascii 200->0x7361, 201->0x7665).

Для восстановления заводских значений коэффициентов с адреса 100 по 166 необходимо записать по адресу 200-201 (0x0C8-0x0C9) команду «deft» в asсii коде (ascii 200->0x6465, 201->0x6674). Чтение по адресу 200-201 возвращает статус выполнения команды:

0x0000 – Ок;

 $0x$ FFFF – Ошибка

Значения коэффициентов offset2[0] - offset2[7] устанавливаются автоматически при выполнении пункта 1.2 подпункт 4 «Установка нуля для датчиков тока». Значения коэффициентов с адреса 100 по 115 и с 124 по 131 менять не рекомендуется.

#### Input Register.

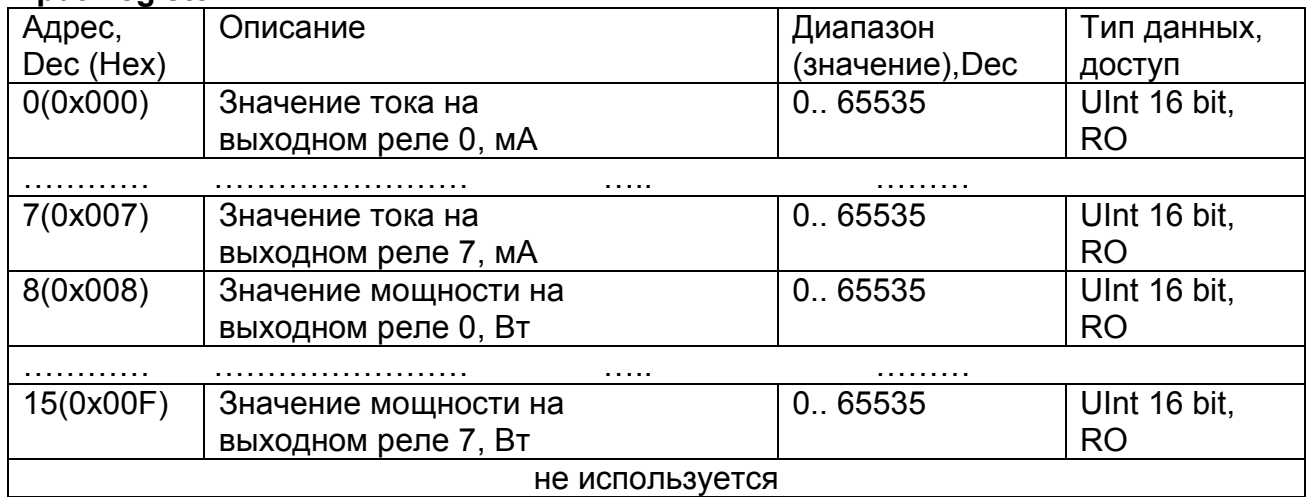

exesense

www.exesense.com Представитель в России – ATLAS Group, Москва, Дмитровское шоссе 100 стр. 2 phone +7 (495) 64-335-65 e-mail: info@atlasgroup.ru, sale@atlasgroup.ru

www.atlasgroup.ru

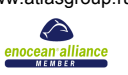

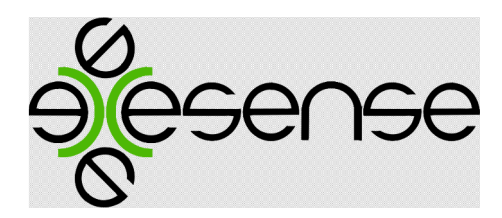

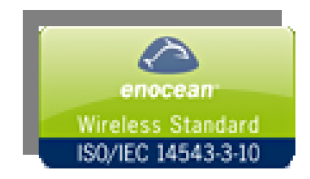

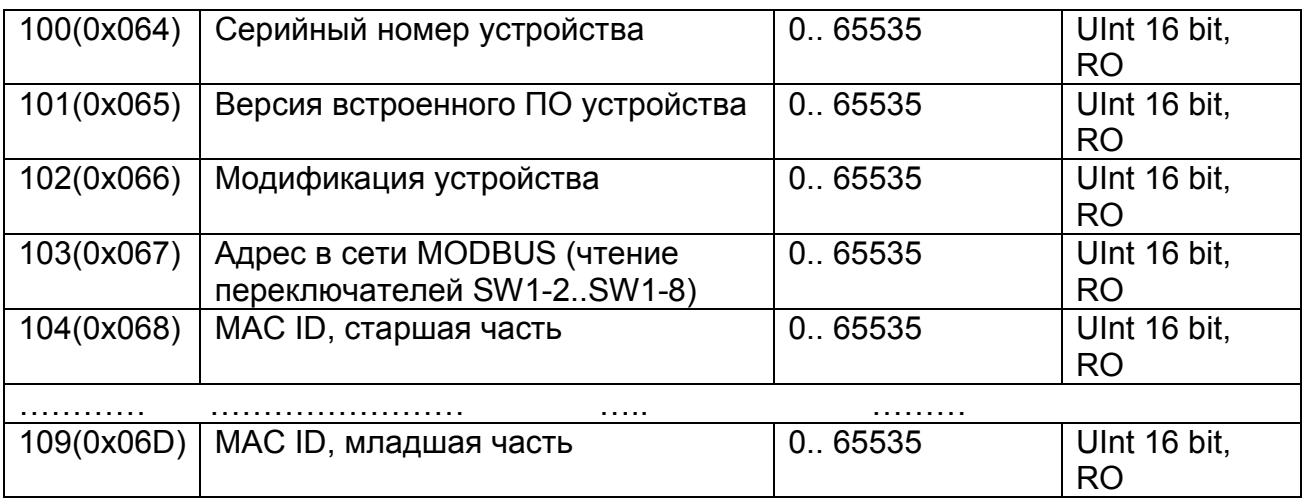

Формула расчета для измеренных величин:

 $U[MB] = k1 * adc_val - offset1;$  $I[\overline{MA}]$  = k2 \* U[ $\overline{MB}$ ] – offset2;  $W[Br] = W * [A];$ 

## Примечание:

UInt – беззнаковое целое;

Int – знаковое целое;

R/W – чтение / запись;

RO – только чтение;

Подробное описание протокола MODBUS приведено в документе «MODBUS Application Protocol Specification» на сайте www.modbus.org.

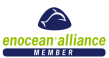

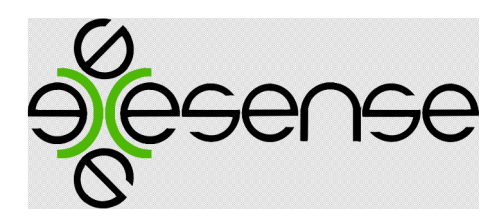

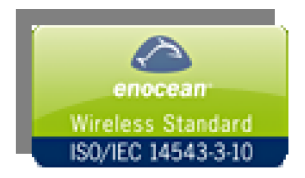

# 3. Монтажные таблицы и сборка комплекта.

Схема расположения датчиков тока для подключения исполнительных устройств к перекидным реле.

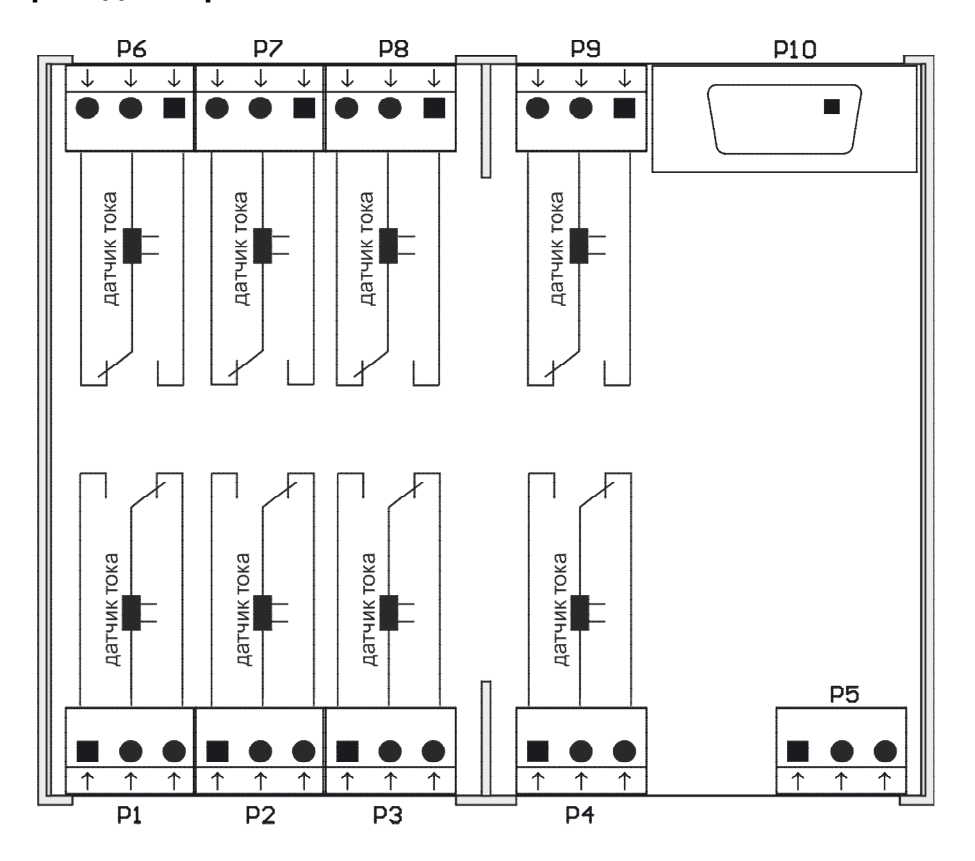

#### Таблица назначения контактов разъема RS485/MODBUS интерфейса.

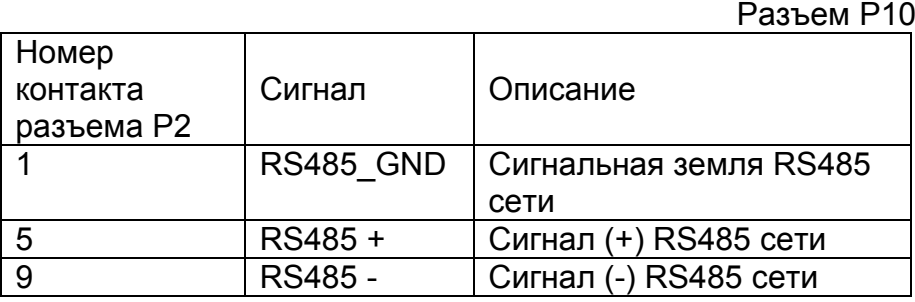

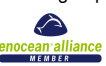

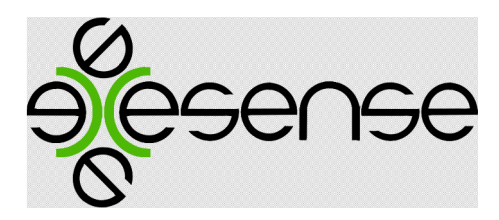

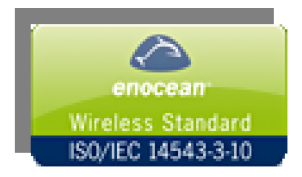

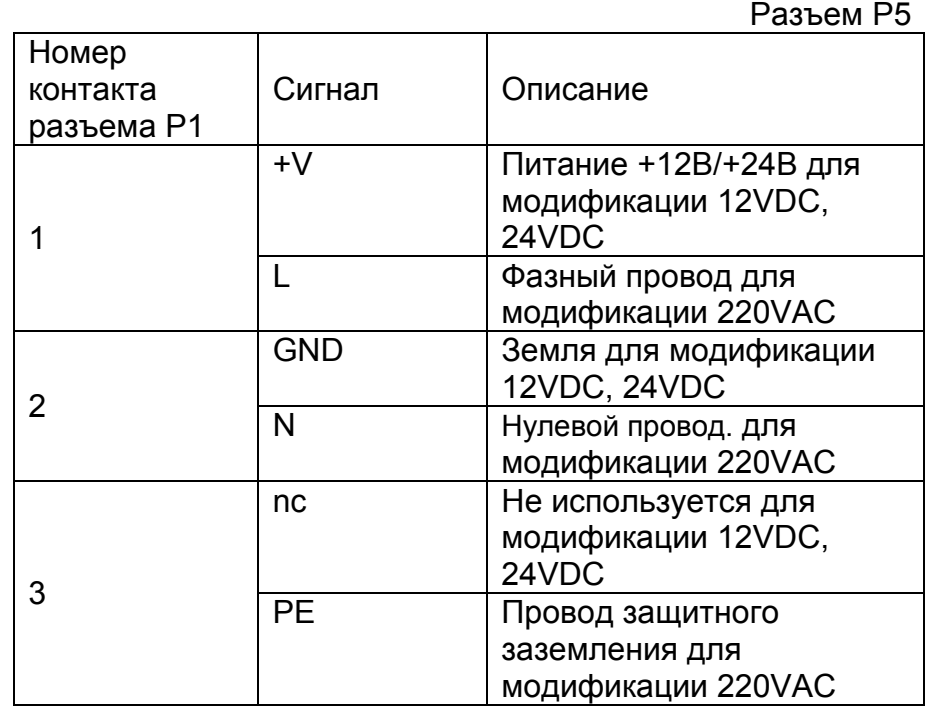

# Таблица назначения контактов разъема питания.

Таблица назначения контактов разъема для подключения исполнительных стройств к перекидным реле.

> Разъем P1-P4,  $\overline{P}$  $\overline{P}$  $\overline{P}$

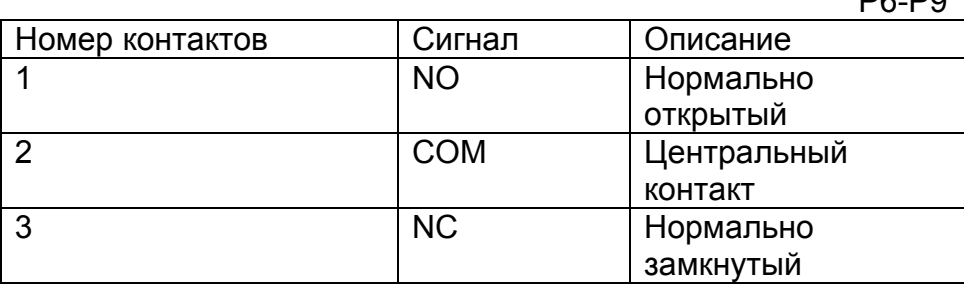

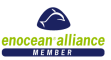

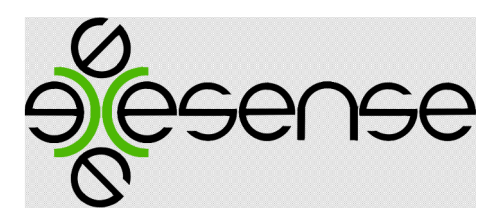

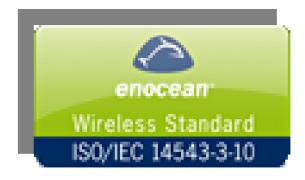

# Комплект поставки:

- 1. Базовый блок EMA-8m.xxx xxx .
- 2. Выносная штыревая антенна на магните FA200 c кабелем 1,5 м (Опция по заказу ).
- 3. Источник питания 12В/24В FSNT12/24. (Опция по заказу )

exesense www.exesense.com Представитель в России – ATLAS Group, Москва, Дмитровское шоссе 100 стр. 2 phone +7 (495) 64-335-65 e-mail: info@atlasgroup.ru, sale@atlasgroup.ru www.atlasgroup.ru

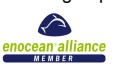